# НОВІТНІ ТЕХНОЛОГІЇ

# **TBOPEHHA IHTEPAKTMBHWX KAPT ЯК МЕТОДИЧНИЙ ПІДХІД ДО ПОШИРЕННЯ**<br>ЕКОЛОГІЧНОЇ ІНФОРМАЦІЇ

### **Максим СОЛОХА,**

кандидат географічних наук, ННЦ «Інститут ґрунтознавства та агрохімії ім. О.Н. Соколовського» НААНУ

## **Руслана БАБУШКІНА,**

кандидат сільськогосподарських наук, Херсонський державний аграрний університет

**Розкрито алгоритм покрокового створення інтерактивної карти в картографічному пакеті MapInfo v.7.0. та описання порядку публікації частини бази даних карти. Також надано методику публікації фотозображень на екологічну тематику (на прикладі стихійних звалищ) у мережі Інтернет**

## **Ключові слова**:

інтерактивна карта, MapInfo, публікація карт, мережа Інтернет

озповсюдження будь-якої картографічної інформації, в тому числі й екологічної, раніше стримувалося мож ливостями видавництва. З появою мережі Інтернет створення та роз повсюдження такої інформації бурхливо розвивається. Людству потрібно знати останні новини про стан екологічної ситуації дов кілля як в країні, так і за її межами, що іноді має вкрай важливе зна чення. А якщо ця інформація має територіальну складову, то вона повинна відображатися у вигляді електронних карт. Інтерактивна карта за своєю суттю допомагає користувачеві не тільки відповісти на традиційні запитання: що?, де?, як далеко? А й, в режимі реально го часу, встановити кількісні або якісні характеристики обсягу ін формації, що розглядається. Відо мо, що більшість інформації лю Р

дина отримує візуально. Тому роз робники дали можливість пере гляду за допомогою інтерактивної карти фотографій та зображень, які можуть бути «прикріплені» до цієї карти та допомагають більш точному уявленню про неї.

Статтю присвячено загальному опису методики створення інтер активної екологічної карти та при кріпленню відповідних до теми фотозображень. Для досягнення мети необхідно виконати такі зав дання:

- Розкрити алгоритм покроково го створення інтерактивної кар ти в картографічному пакеті MapInfo v.7.0 (або вище).
- Надати опис порядку публікації частини бази даних карти.
- Надати методику публікації фо тозображень на екологічну тема тику (стихійних звалищ) в мере жі Інтернет.

#### Рис. 1.

**Меню «HTML Image Map». Початок створення інтерактивної карти**

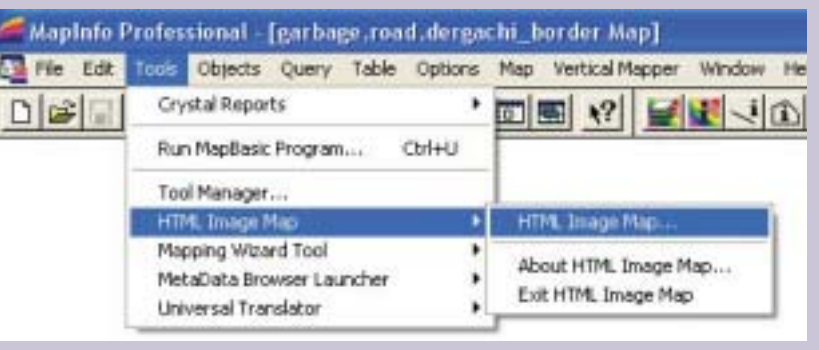

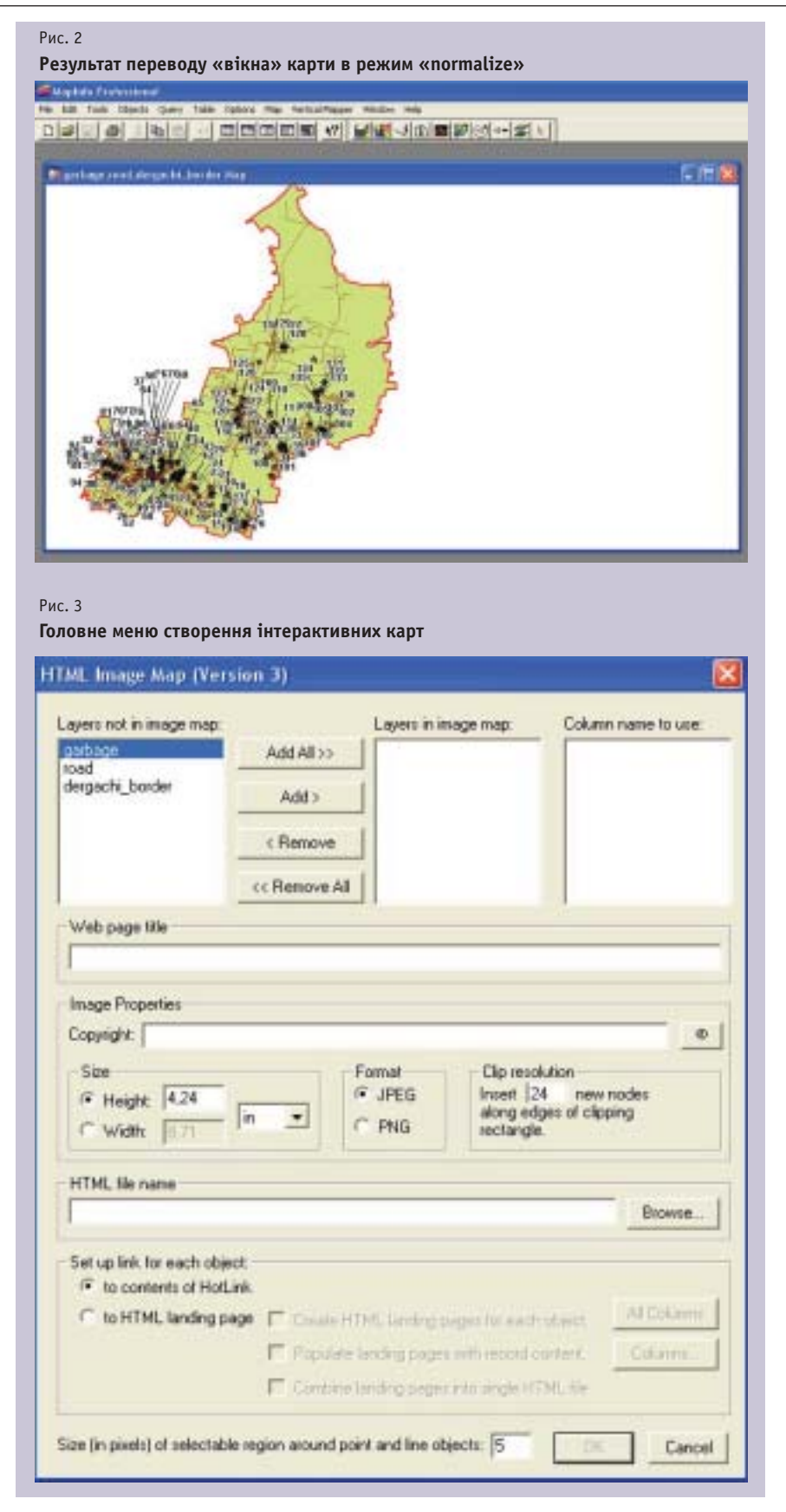

творення інтерактивної кар ти в пакеті MapInfo v. 7.0. по С

трібно починати після ство рення векторних шарів та первин ної бази даних [4,5]. В рамках цієї статті ми не будемо зупинятися на створенні векторних картографіч них шарів та наповнення бази да них, які детально були описані в попередніх роботах  $[1-3,6]$ .

Для створення інтерактивної карти необхідно запустити відпо відний модуль з меню «Tools» з від повідною назвою «HTML Image Map» (див. рис. 1). Перед заванта женням цього модуля необхідно перевести «вікно» карти в режим «normalize» (див. рис. 2).

У результаті з'явиться головне меню створення інтерактивної карти (див. рис. 3).

Меню має такі складові:

Layers not in image map  $-$  kapтографічні шари, які доступні для створення інтерактивної карти (у нашому випадку шари: garbage, road, dergachi\_border)

*Керуючі кнопки:*

**Add all** — добавити все.

**Add** — добавити обраний (-ні) шари.

**Remove all** — видалити всі шари.

- **Remove** виділити шар (шари).
- **Layers in image map** картогра фічні шари.
- **Column name to use** колонки з ба зи даних, які будуть публікува тися на інтерактивній карті (у вигляді посилання з неї на від повідне місце на сайті). Сама інтерактивна карта буде являти собою растрове зображення від повідного розміру та роздільної здатності, яке за допомогою мо ви програмування HTML на шаровують файл опису з гіпер посиланнями.
- **Web page title** заголовок інтерак тивної карти.
- **Image Properties** властивості зо браження інтерактивної карти:
- **Copyright** значок авторського права.
- **Size** підменю розмір зображен ня:
- **Height** висота зображення.

**Width** — ширина зображення.

- **Format** формат растрового зоб раження (jpg або png).
- **Clip resolution** роздільна здат ність посилання з карти (чим більше змінна, тим більше коло навкруги ядра посилання з ін терактивної карти).
- **HTML file name** назва інтер активної карти в мережі Інтер нет.
- **Set link for each object** налашту вання властивостей інтерактив ної карти (налаштування бази даних та зображень, на які буде посилатися інтерактивна кар та).
- **To content of Hotlink** підключен ня посилань на зображення.
- **To HTML landing page** підключає (розширює додаткові Інтернет сторінки з бази даних:
- **Create HTML landing pages for each object** — створити Інтернет сто рінку для кожного об'єкта з бази даних окремо.
- **All Column** підключити всі ко лонки з необхідної бази даних.
- **Column** підключити тільки об рані колонки з бази даних.
- **Popular landing pages with record content** — найбільш популярні (необхідні) записи з бази даних підключити до Інтернет сторін ки.
- **Combine landing pages into HTML file** — комбінувати сторінки з бази даних до основної Інтернет сторінки.
- **Size (in pixels) of selectable region around point line object** — вста новити розмір в пікселах май данчик навколо точки об'єкта, який обирається.

Після створення відповідних файлів їх можна додати до Інтер нет сторінки та використовувати інтерактивну карту.

## **Методика публікації фотозображень на екологічну тематику (на прикладі стихійних звалищ) в мережі Інтернет**

ля публікації необхідно скористатися безкоштовним сервісом публікації зображень в мережі Інтернет (див. рис. 4). Д

Зі свого персонального комп'ютера завантажуємо на цей сайт відповідні зображення та отримуємо вихідний код, який необхідно змі нити в файлі інтерактивної карти (в нашому випадку: garbage.html). Він повинен мати такий вигляд (означений напівжирним шрифтом):

#### $<$ MAP NAME = "ImageMap">

Рис. 4

<AREA SHAPE="polygon" COORDS="118,45,118,35,108,35,108,45" HREF = "**http://s44.radikal.ru/i105/1102/71/5da97d912280.jpg**" ALT = "20"> <AREA SHAPE="polygon" COORDS="17,273,17,263,7,263,7,273" HREF = "**http://s013.radikal.ru/i325/1102/4d/c84e53e58685.jpg**" ALT = "19"> <AREA SHAPE="polygon" COORDS="358,141,358,131,348,131,348,141" HREF = "**http://s010.radikal.ru/i314/1102/d5/afba4a37bf63.jpg**" ALT = "18"> <AREA SHAPE="polygon" COORDS="364,88,364,78,354,78,354,88" HREF = "**http://s46.radikal.ru/i112/1102/7f/a646b9aeaf6e.jpg**" ALT = "17">

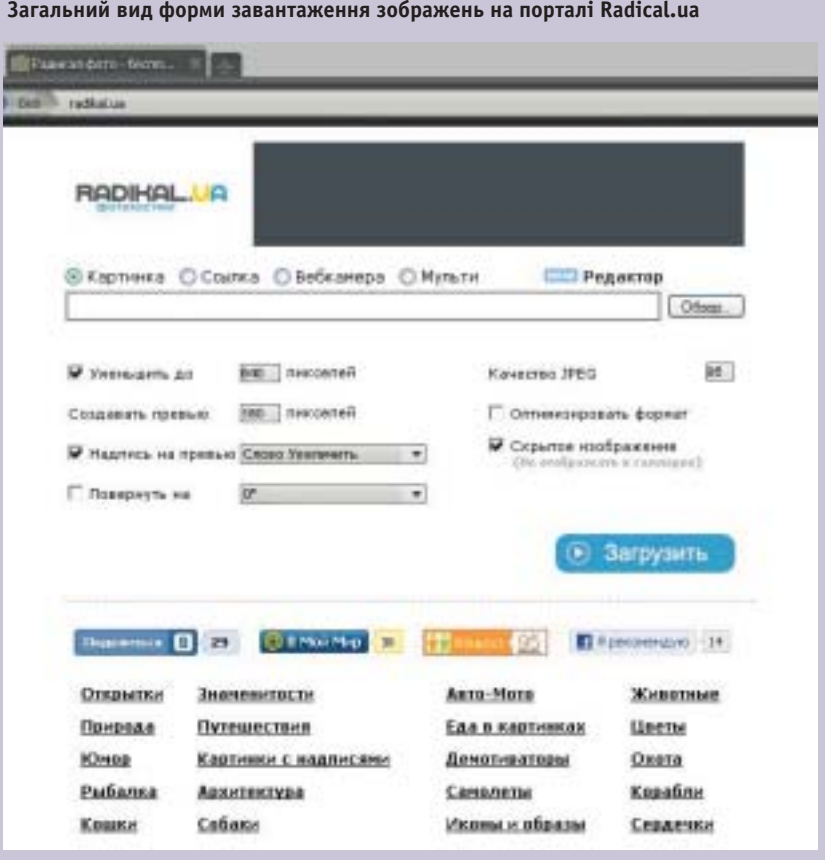

Таким чином, отримуємо діючу інтерактивну карту, яка дозволяє переглядати об'єкти. З них зацікавлений користувач може отримувати додаткову інформацію у вигляді зображень, які описують загальну тему карти, та переглядати інформацію з бази даних, що описує цей процес або явище (див. рис. 5.)

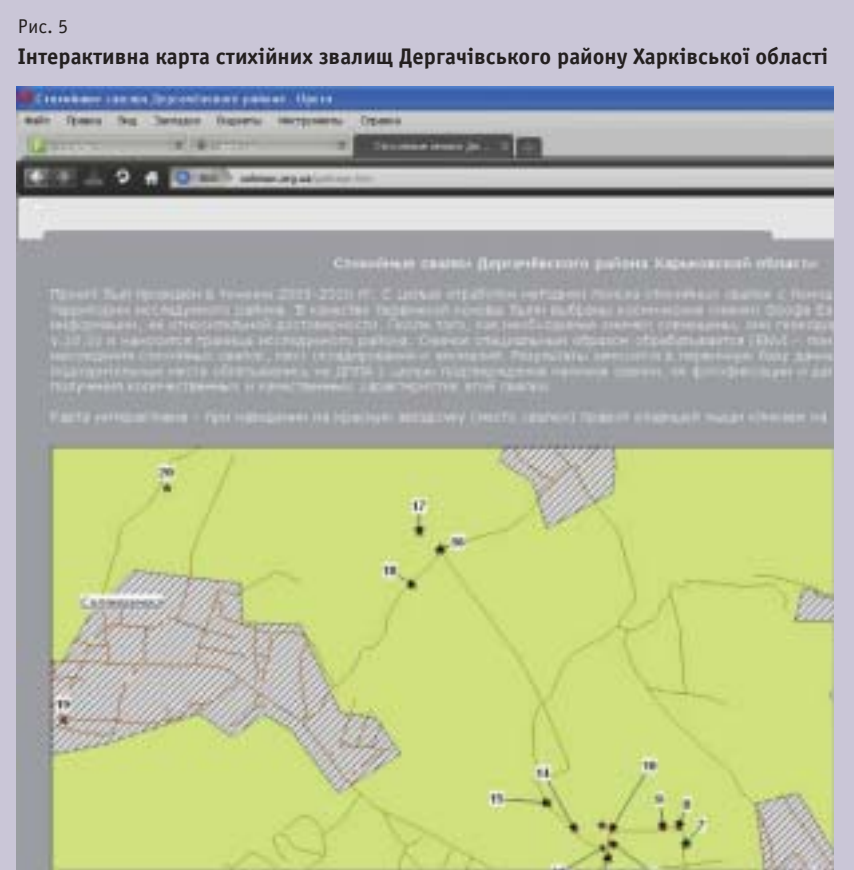

# **ВИСНОВКИ** ТА ПРОПОЗИЦІЇ:

- 1. Положення статті мають узагальнюючий напрямок щодо публікації екологічної та іншої тематичної інформації в мережі Інтернет.
- 2. Надана методика публікації дає лише загальний опис для досягнення результатів. Безсумнівно, можливі ще кілька важчих варіантів.

## Література

- 1. Балюк С.А., Воротынцева Л.И., Ладных В.Я., Солоха М.О. Использование геоинформационных систем для оценки состояния и управления земельными ресурсами. Географічні інформаційні системи в аграрних університетах (GISAU). - Херсон, 2006.  $C. 14-22.$
- 2. Балюк С.А., Воротынцева Л.І., Ладных В.Я., Солоха М.О., Лісняк А.А. Оцінка екологоагромеліоративного стану зрошуваних і вилучених зі зрошення земель з застосуванням гіс-картографування та комплексні прийоми управління їх родючістю. Вісник. Нац. ун-ту водного господарства та природокористування. Збірник. наук. праць. вип. 3 (39). Частина 1. Рівне — 2007, — С. 181-187.<br>3. Балюк С.А., Ладних В.Я., Солоха М.О. Технічні проблеми при ГІС-картографуванні.
- Таврійський науковий вісник. Вип. 52. Херсон, 2007, С. 216-223.<br>4. Лурье И.И. Основы геоинформатики и создание ГИС //Дистанционное зондирова-
- луре или основа техниформационные системы / Под. ред. А.М. Берлянта. –<br>Ние и географические информационные системы / Под. ред. А.М. Берлянта. - 4.1.
- и... vov «иплис-э*с»*, zove. 140 с.<br>5. Митчелл Э. Руководство по ГИС анализу. Ч.1: Пространственные модели и взаимо-<br>связи. К: ЗАО ЕСОММ Со; Стилос, 2000. 198 с.
- 6. Солоха М.О. Теоретичні основи використання ГІС для оцінки природно-ресурсного потенціалу. Наука і соціальні проблеми суспільства: Харчування, екологія, демографія. Частина II. — Харків, 2006 — С. 193-195
- 7. Портал завантаження зображень. Режим доступу до журналу. http://radikal.ua 2011.

Раскрыт алгоритм пошагового создания интерактивной карты в картографическом пакете MapInfo v.7.0. и описание публикации части базы данных карты. Также предоставлена методика публикации фотоизображений на экологическую тематику (на примере стихийных свалок) в сети Интернет.

Ключевые слова: интерактивная карта, MapInfo, публикация карт, сеть Интернет

The algorithm of incremental creation of interactive map is exposed in the cartographic package of MapInfo v.7.0. and description of publication of part of database of map. Methodology of publication of data image is also given on ecological subjects (on the example of elemental dumps) in a network the Internet.

Keywords: interactive map, MapInfo, publication of maps, a network is the Internet